# Arresto della comunicazione a livello di cluster a causa di un certificato Kubernetes scaduto  $\overline{\phantom{a}}$

## Sommario

Introduzione **Problema** Soluzione

### Introduzione

Questo documento descrive un possibile problema di interruzione che i clienti potrebbero dover affrontare quando hanno un sistema basato su Kubernetes che è stato installato per più di 365 giorni. Inoltre, esamina i passaggi necessari per risolvere la situazione e ripristinare l'operatività del sistema di Kubernetes.

## Problema

Dopo un anno di installazione predefinita del cluster Kubernetes, i certificati client scadono. Non sarà possibile accedere a Cisco CloudCenter Suite (CCS). Anche se apparirà ancora aperto, non sarà possibile accedere. Se si passa alla CLI di kubectl, viene visualizzato questo errore, "Unable to connect to the server: x509: certificato scaduto o non ancora valido."

Èpossibile eseguire questo script bash per visualizzare la data di scadenza dei relativi certificati:

```
for crt in /etc/kubernetes/pki/*.crt; do
     printf '%s: %s\n' \
      "$(date --date="$(openssl x509 -enddate -noout -in "$crt"|cut -d= -f 2)" --iso-8601)" \
      "$crt"
done | sort
```
Èinoltre possibile trovare un flusso di lavoro open source per Action Orchestrator che esegua il monitoraggio giornaliero e li avvisa in caso di problemi.

[https://github.com/cisco-cx-workflows/cx-ao-shared](https://github.com/cisco-cx-workflows/cx-ao-shared-workflows/tree/master/CCSCheckKubernetesExpiration__definition_workflow_01E01VIRWZDE24mWlsHrqCGB9xUix0f9ZxG)workflows/tree/master/CCSCheckKubernetesExpiration definition workflow 01E01VIRWZDE24 [mWlsHrqCGB9xUix0f9ZxG](https://github.com/cisco-cx-workflows/cx-ao-shared-workflows/tree/master/CCSCheckKubernetesExpiration__definition_workflow_01E01VIRWZDE24mWlsHrqCGB9xUix0f9ZxG)

## Soluzione

Ènecessario riemettere i nuovi certificati tramite Kubeadm nel cluster e quindi aggiungere nuovamente i nodi di lavoro ai master.

- 1. Accedere a un nodo master.
- 2. Ottenere il relativo indirizzo IP tramite IP address show.

[root@cx-ccs-prod-master-d7f34f25-f524-4f90-9037-7286202ed13a3 kubernetes]# ip address show 1: lo: <LOOPBACK,UP,LOWER\_UP> mtu 65536 qdisc noqueue state UNKNOWN group default qlen 1000 link/loopback 00:00:00:00:00:00 brd 00:00:00:00:00:00 inet 127.0.0.1/8 scope host lo valid\_lft forever preferred\_lft forever 2: eth0: <BROADCAST,MULTICAST,UP,LOWER\_UP> mtu 8920 qdisc pfifo\_fast state UP group default qlen 1000 link/ether fa:16:3e:19:63:a2 brd ff:ff:ff:ff:ff:ff inet 192.168.1.20/24 brd 192.168.1.255 scope global dynamic eth0 valid\_lft 37806sec preferred\_lft 37806sec 3: docker0: <NO-CARRIER,BROADCAST,MULTICAST,UP> mtu 1500 qdisc noqueue state DOWN group default link/ether 02:42:d0:29:ce:5e brd ff:ff:ff:ff:ff:ff inet 172.17.0.1/16 scope global docker0 valid\_lft forever preferred\_lft forever 13: tunl0@NONE: <NOARP,UP,LOWER\_UP> mtu 1430 qdisc noqueue state UNKNOWN group default qlen 1000 link/ipip 0.0.0.0 brd 0.0.0.0 inet 172.16.176.128/32 brd 172.16.176.128 scope global tunl0 valid\_lft forever preferred\_lft forever 14: cali65453a0219d@if4: <BROADCAST,MULTICAST,UP,LOWER\_UP> mtu 1430 qdisc noqueue state UP group default link/ether ee:ee:ee:ee:ee:ee brd ff:ff:ff:ff:ff:ff link-netnsid 4

- 3. Passare alla directory Kubernetes tramite cd /etc/kubernetes.
- 4. Creare un file denominato kubeadmCERT.yaml tramite vi kubeadmCERT.yaml.
- 5. Il file dovrebbe avere il seguente aspetto:

```
apiVersion: kubeadm.k8s.io/v1alpha1
kind: MasterConfiguration
api:
  advertiseAddress: <IP ADDRESS FROM STEP 2>
kubernetesVersion: v1.11.6
#NOTE: If the customer is running a load balancer VM then you must add these lines after...
#apiServerCertSANs:
#- <load balancer IP>
```
Eseguire il backup dei certificati e delle chiavi precedenti. Questa operazione non è 6. obbligatoria ma consigliata. Creare una directory di backup e copiarvi i file.

```
#Files
#apiserver.crt
#apiserver.key
#apiserver-kubelet-client.crt
#apiserver-kubelet-client.key
#front-proxy-client.crt
#front-proxy-client.key
#ie
cd /etc/kubernetes/pki
mkdir backup
mv apiserver.key backup/apiserver.key.bak
```
7. Se il passaggio 6 è stato ignorato, è possibile eliminare i file indicati in precedenza tramite il comando rm, ad esempio rm apiserver.crt.

8. Tornare alla posizione del file kubeadmCERT.yaml. Generare un nuovo certificato apiserver tramite kubeadm —config kubeadmCERT.yaml alfa phase certs apiserver.

[root@cx-ccs-prod-master-d7f34f25-f524-4f90-9037-7286202ed13a3 kubernetes]# kubeadm - config kubeadmCERT.yaml alpha phase certs apiserver [certificates] Generated apiserver certificate and key. [certificates] apiserver serving cert is signed for DNS names [cx-ccs-prod-master-d7f34f25 f524-4f90-9037-7286202ed13a3 kubernetes kubernetes.default kubernetes.default.svc kubernetes.default.svc.cluster.local] and IPs [10.96.0.1 192.168.1.20]

- 9. Genera nuovo certificato kubelet apiserver tramite **kubeadm —config kubeadmCERT.yaml** certificati di fase alfa apiserver-kubelet-client.
- 10. Genera nuovo certificato client proxy anteriore tramite kubeadm config kubeadmCERT.yaml certificati fase alfa front-proxy-client.
- 11. Nella cartella /etc/kubernetes, eseguire il backup dei file .conf. Non obbligatorio, ma consigliato. È necessario disporre di kubelet.conf, controller-manager.conf, scheduler.conf e possibilmente admin.conf. È possibile eliminarli se non si desidera eseguirne il backup.
- 12. Generare nuovi file di configurazione tramite kubeadm —config kubeadmCERT.yaml alpha phase kubeconfig all.

```
[root@cx-ccs-prod-master-d7f34f25-f524-4f90-9037-7286202ed13a3 kubernetes]# kubeadm --
config kubeadmCERT.yaml alpha phase kubeconfig all
[kubeconfig] Wrote KubeConfig file to disk: "/etc/kubernetes/admin.conf"
[kubeconfig] Wrote KubeConfig file to disk: "/etc/kubernetes/kubelet.conf"
[kubeconfig] Wrote KubeConfig file to disk: "/etc/kubernetes/controller-manager.conf"
[kubeconfig] Wrote KubeConfig file to disk: "/etc/kubernetes/scheduler.conf"
```
13. Esportare il nuovo file admin.conf nell'host.

```
cp -i /etc/kubernetes/admin.conf $HOME/.kube/config
chown $(id -u):$(id -g) $HOME/.kube/config
chmod 777 $HOME/.kube/config
export KUBECONFIG=.kube/config
```
- 14. Riavviare il nodo master tramite shutdown -r ora.
- 15. Una volta eseguito il backup del dispositivo master, controllare se kubelet è in esecuzione tramite systemctl status kubelet.
- 16. Verificare Kubernetes tramite i nodi get di kubectl.

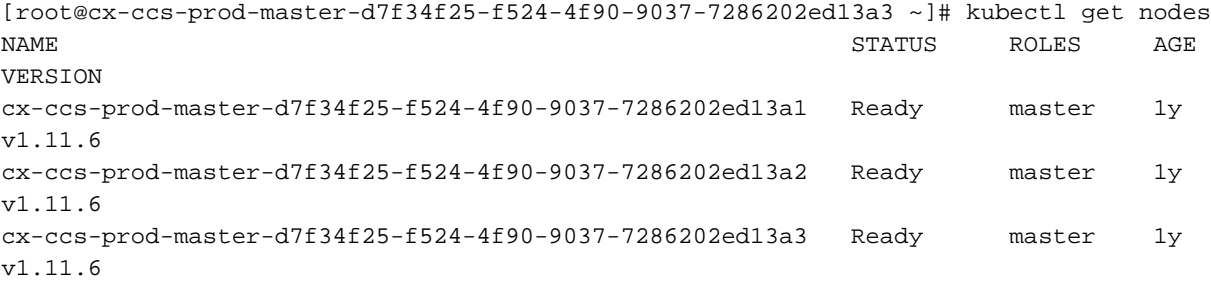

```
cx-ccs-prod-worker-d7f34f25-f524-4f90-9037-7286202ed13a1 NotReady <none> 1y
v1.11.6
cx-ccs-prod-worker-d7f34f25-f524-4f90-9037-7286202ed13a2 NotReady <none> 1y
v1.11.6
cx-ccs-prod-worker-d7f34f25-f524-4f90-9037-7286202ed13a3 NotReady <none> 1y
v1.11.6
cx-ccs-prod-worker-d7f34f25-f524-4f90-9037-7286202ed13a4 NotReady <none> 1y
v1.11.6
cx-ccs-prod-worker-d7f34f25-f524-4f90-9037-7286202ed13a5 NotReady <none> 1y
v1.11.6
cx-ccs-prod-worker-d7f34f25-f524-4f90-9037-7286202ed13a6 NotReady <none> 1y
v1.11.6
```
- 17. Ripetere i passaggi da 1 a 16 per ogni nodo principale.
- 18. Su un master, generare un nuovo token di join tramite kubeadm token create -- print-joincommand. Copiare il comando per utilizzarlo successivamente.

```
[root@cx-ccs-prod-master-d7f34f25-f524-4f90-9037-7286202ed13a1 k8s-mgmt]# kubeadm token
create
--print-join-command kubeadm join 192.168.1.14:6443 --token mlynvj.f4n3et3poki88ry4
--discovery-token-ca-cert-hash
sha256:4d0c569985c1d460ef74dc01c85740285e4af2c2369ff833eed1ba86e1167575
```
- 19. Ottieni gli IP dei tuoi dipendenti tramite kubectl ottieni nodi -o larghe.
- 20. Accedere a un worker come ssh -i /home/cloud-user/keys/gen3-ao-prod.key clouduser@192.168.1.17 e selezionare root access.
- 21. Arrestare il servizio kubelet tramite systemctl stop kubelet.
- 22. Rimuovere i file di configurazione precedenti, inclusi **ca.crt, kubelet.conf** e **bootstrap**kubelet.conf.

```
rm /etc/kubernetes/pki/ca.crt
rm /etc/kubernetes/kubelet.conf
rm /etc/kubernetes/bootstrap-kubelet.conf
```
- 23. Recuperare il nome del nodo dal passaggio 19.
- Eseguire il comando per il ruolo di lavoro per rientrare nel cluster. Utilizzare il comando da 24.18., ma aggiungere **-node-name <nome del nodo>** alla fine.

```
[root@cx-ccs-prod-worker-d7f34f25-f524-4f90-9037-7286202ed13a1 kubernetes]# kubeadm join
192.168.1.14:6443 --token m1ynvj.f4n3et3poki88ry4 --discovery-token-ca-cert-hash
sha256:4d0c569985c1d460ef74dc01c85740285e4af2c2369ff833eed1ba86e1167575 --node-name cx-
ccs-prod-worker-d7f34f25-f524-4f90-9037-7286202ed13a1
[preflight] running pre-flight checks
```

```
 [WARNING RequiredIPVSKernelModulesAvailable]: the IPVS proxier will not be used,
because the following required kernel modules are not loaded: [ip_vs_rr ip_vs_wrr
ip_vs_sh] or no builtin kernel ipvs support: map[ip_vs:{} ip_vs_rr:{} ip_vs_wrr:{}
ip_vs_sh:{} nf_conntrack_ipv4:{}]
```
you can solve this problem with following methods:

 1. Run 'modprobe -- ' to load missing kernel modules; 2. Provide the missing builtin kernel ipvs support I0226 17:59:52.644282 19170 kernel\_validator.go:81] Validating kernel version I0226 17:59:52.644421 19170 kernel\_validator.go:96] Validating kernel config [discovery] Trying to connect to API Server "192.168.1.14:6443" [discovery] Created cluster-info discovery client, requesting info from "https://192.168.1.14:6443" [discovery] Requesting info from "https://192.168.1.14:6443" again to validate TLS against the pinned public key [discovery] Cluster info signature and contents are valid and TLS certificate validates against pinned roots, will use API Server "192.168.1.14:6443" [discovery] Successfully established connection with API Server "192.168.1.14:6443" [kubelet] Downloading configuration for the kubelet from the "kubelet-config-1.11" ConfigMap in the kube-system namespace [kubelet] Writing kubelet configuration to file "/var/lib/kubelet/config.yaml" [kubelet] Writing kubelet environment file with flags to file "/var/lib/kubelet/kubeadmflags.env" [preflight] Activating the kubelet service [tlsbootstrap] Waiting for the kubelet to perform the TLS Bootstrap... [patchnode] Uploading the CRI Socket information "/var/run/dockershim.sock" to the Node API object "cx-ccs-prod-worker-d7f34f25-f524-4f90-9037-7286202ed13a1" as an annotation This node has joined the cluster: \* Certificate signing request was sent to master and a response was received. \* The Kubelet was informed of the new secure connection details. Run 'kubectl get nodes' on the master to see this node join the cluster.

- 25. Uscire dal worker e controllare lo stato su un master tramite i **nodi get di kubectl**. Deve essere nello stato Pronto.
- 26. Ripetere i passaggi da 20 a 25 per ogni lavoratore.
- 27. Gli ultimi **nodi di recupero kubecti** devono indicare che tutti i nodi sono nello stato "Pronto", sono di nuovo online e sono stati aggiunti al cluster.

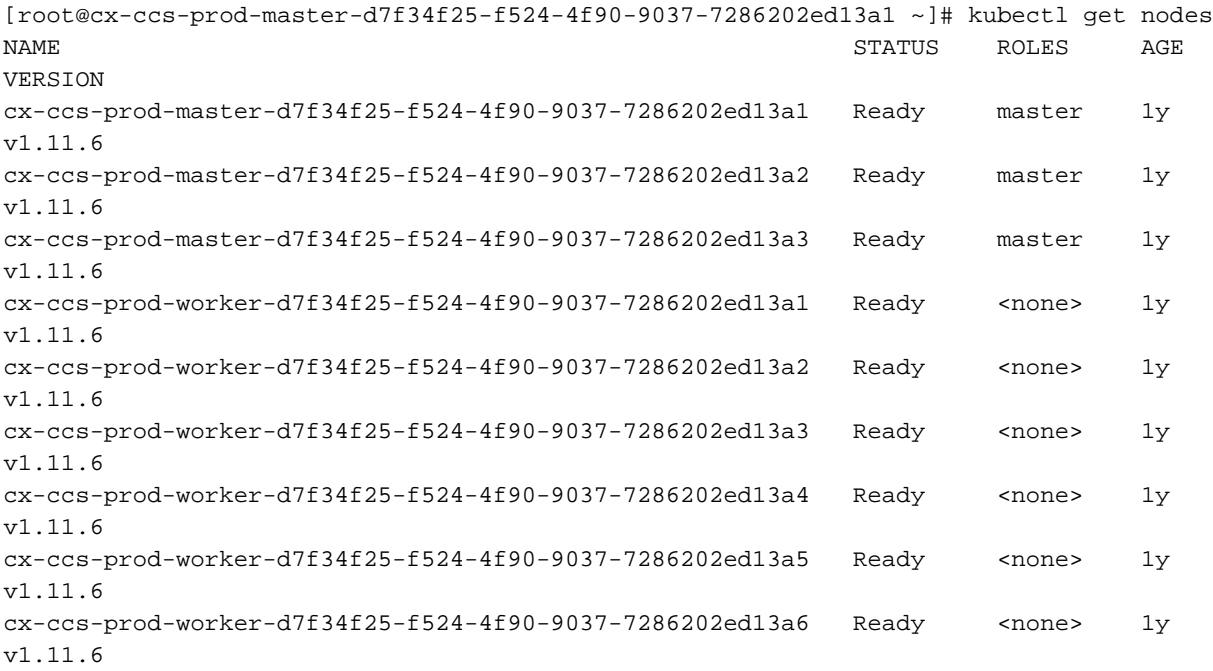